## **GUÍA RÁPIDA PARA LA SOLICITUD DE PARTICIPACIÓN EN CONCURSOS DE MÉRITOS A TRAVÉS DE FUNCIONA**

## **Pasos Previos. Preparación de la documentación para el Concurso.**

Tenga preparados todos los documentos que debe adjuntar junto con su solicitud.

■ **Certificado de méritos generales (Anexo III) →** expedido por el órgano competente en materia de gestión de personal, de conformidad con lo establecido en la base quinta de la convocatoria.

- **Certificado de méritos alegados por el candidato (Anexo IV)** → cumplimentado por el interesado.
- **Certificado de funciones (Anexo V) →** describiendo las funciones firmado por el titular de la unidad administrativa, con cargo de subdirector /subdirectora o asimilado.

▪ **Los documentos** indicados en la base quinta para acreditar los supuestos de la **conciliación de la vida personal, familiar y laboral.**

**NOTA: la solicitud del concurso se genera en el propio formulario web, por lo que no es necesario adjuntar el Anexo II.**

**Cualquier otro documento entregado junto a la solicitud deberá ser rechazado y no será tenido en cuenta por los miembros de la Comisión de Valoración.** 

Todas las hojas que formen parte de un mismo Anexo III, IV o V se deberán agrupar en un único documento PDF.

Una vez dentro de la solicitud, aparecerá la pantalla de solicitud propiamente dicha, que consta de tres pestañas: Datos solicitud, Datos personales y Documentación.

Datos de solicitud:

Se debe rellenar con los datos del cuerpo/escala desde el que se desea participar en el concurso, así como con el resto de información que solicita la pantalla, según el caso.

Es en esta pestaña donde se indicarán los puestos a los que se desea concursar.

**Si dispone del certificado (Anexo III)** en el momento de presentación de la solicitud de participación al concurso, aparecerá en la pestaña "Certificados" y el solicitante deberá de seleccionar el certificado y marcar el check de autorización de acceso al certificado de méritos y a los datos en él contenidos:

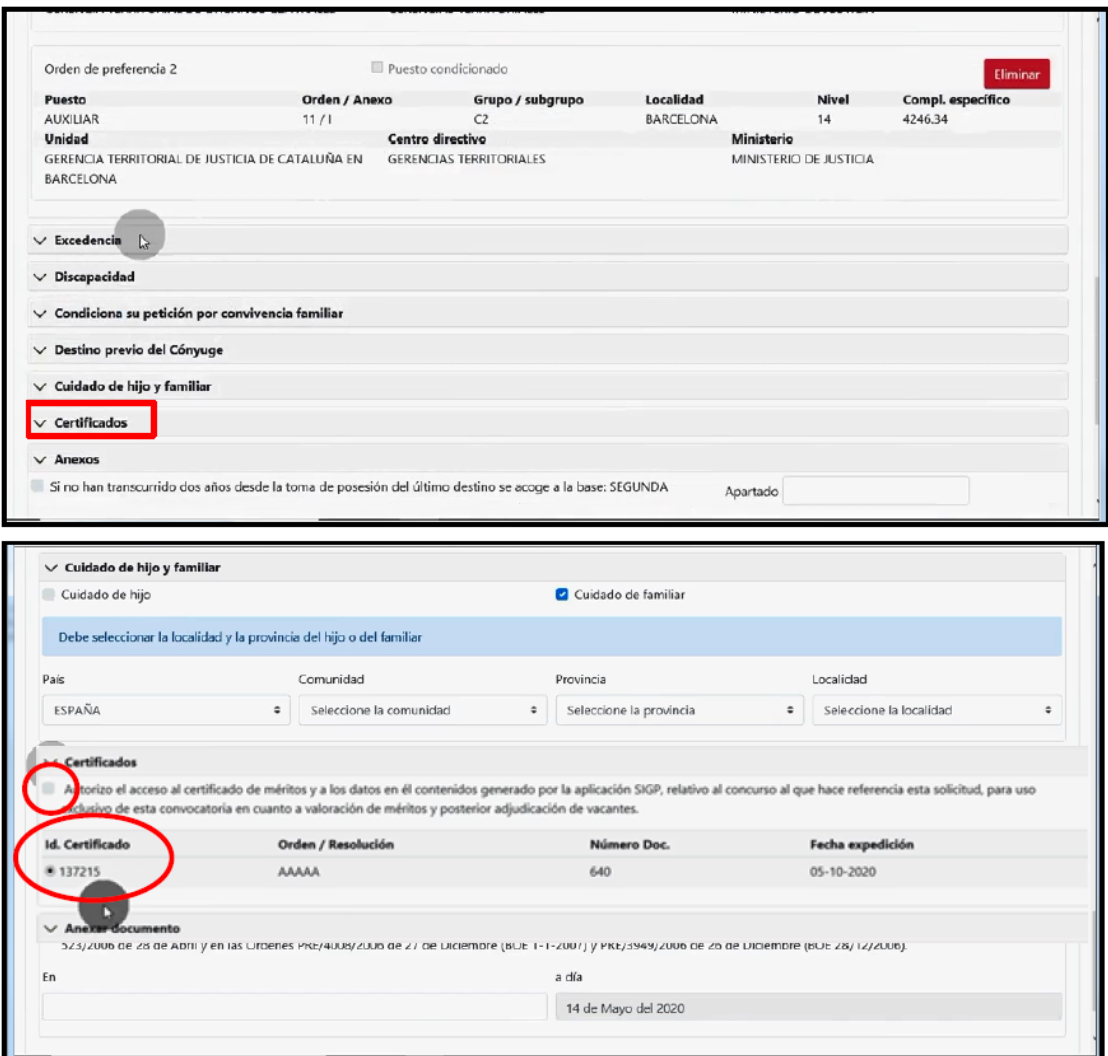

**Si no dispone del certificado** (Anexo III) en el momento de presentación de la solicitud, una vez reciba el correo electrónico informando de que el certificado ya está disponible, deberá de acceder a él, seleccionar el certificado y marcar el check de autorización del acceso al certificado de méritos y a los datos en él contenidos.

## Datos personales:

En esta pestaña se debe de comprobar que los datos que figuran son correctos, modificarlos en caso de que no lo sean y rellenar los que falten.

Documentación:

En esta pestaña es posible adjuntar en formato electrónico toda aquella documentación que se desee aportar junto a la solicitud (certificado de méritos generales, anexos…).

Anexada la documentación, se pulsa en "ENVIAR Y FIRMAR":

Para facilitar su cumplimentación, se podrá consultar el manual de usuario del Portal de Concursos de méritos:

<https://www.funciona.es/public/funcionaSIGP/documentacion/ManSolicitante.html>

## **PREGUNTAS FRECUENTES**

\*¿Es necesario disponer del certificado de méritos generales en el momento de presentación de la solicitud?

No. Se puede presentar la solicitud antes de disponer del certificado de méritos generales, pero **sí que es imprescindible** que éste haya sido **solicitado** a la autoridad competente **antes de finalizar el plazo de presentación de instancias y adjuntarlo en el caso de envío de la solicitud.**

\*¿Cómo debo proceder respecto de la anotación de cursos o titulaciones?

**La inscripción en el Registro Central de Personal de cualquier curso o titulación ha de ser solicitada por la persona interesada a su Unidad de Personal. La solicitud de participación en el concurso no es el cauce normativo para solicitar esas anotaciones.**

\*¿Cómo puedo comprobar las puntuaciones obtenidas?

A través del Portal Funciona/ Mis Servicios de RRHH (SIGP) /Concurso Méritos / Mis concursos de méritos.

Situados en "Mis concursos de méritos" deberán acceder en el icono **"ver detalle"** para acceder a la solicitud. En la solicitud pulsar en el icono "ver detalle" de los puestos seleccionados de la convocatoria.

Todos los funcionarios podrán consultar su puntuación a través del portal Funciona.

\* ¿Cómo puedo adjuntar nuevos documentos en la solicitud?

A través del Portal Funciona/ Mis Servicios de RRHH (SIGP) /Concurso Méritos / Mis concursos de méritos.

Situados en "Mis concursos de méritos" deberán acceder en el icono **"ver detalle"** para acceder a la solicitud. En el apartado Anexar documento, incluir el documento y pulsar **Actualizar**

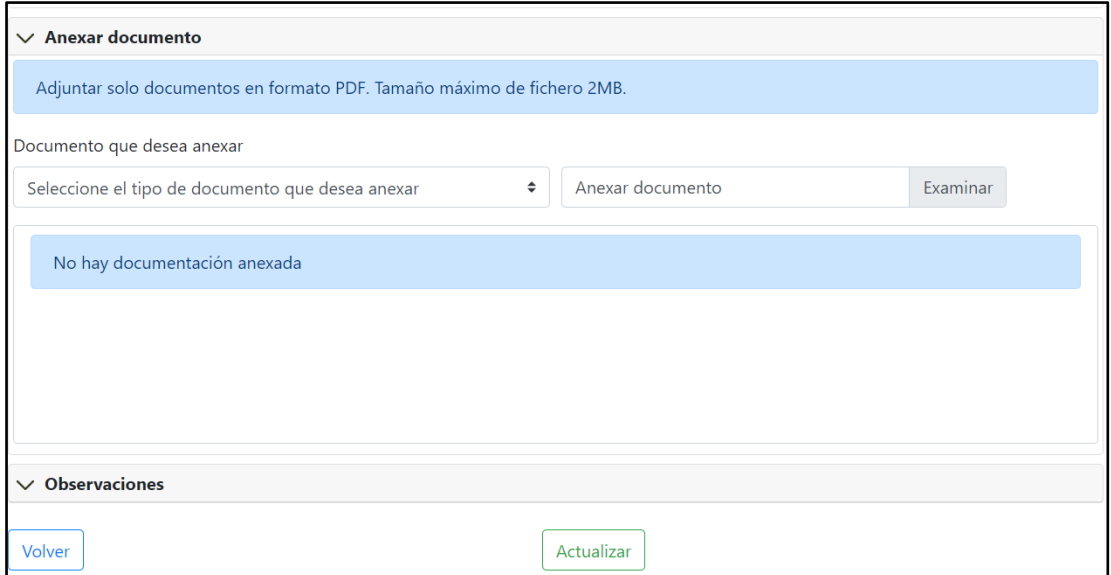